# How to Use the UT-mate System

Native check 情報学環 Karlin 作成 本部学務グループ 猪塚 翻訳:情報学環 小笠原

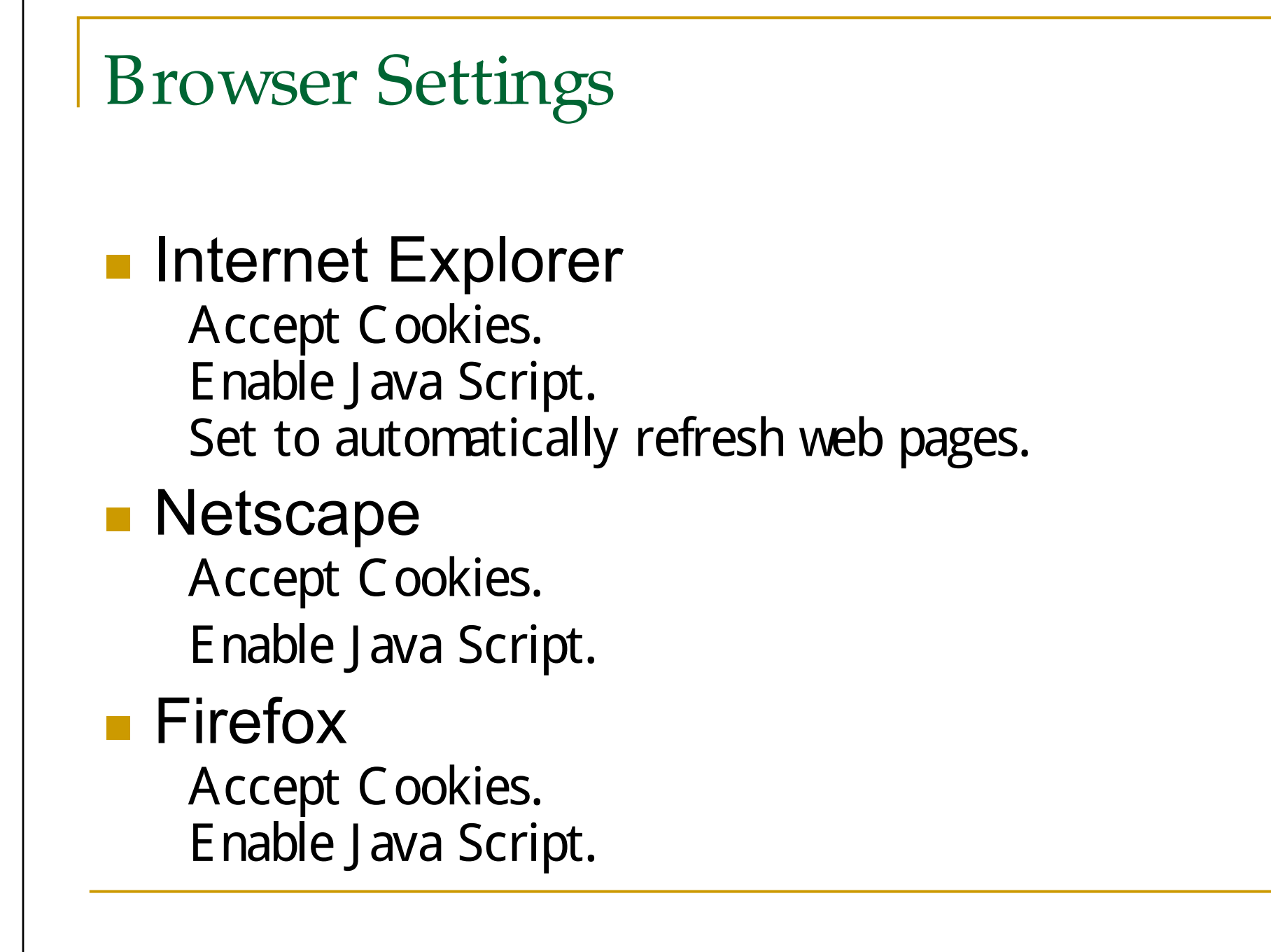

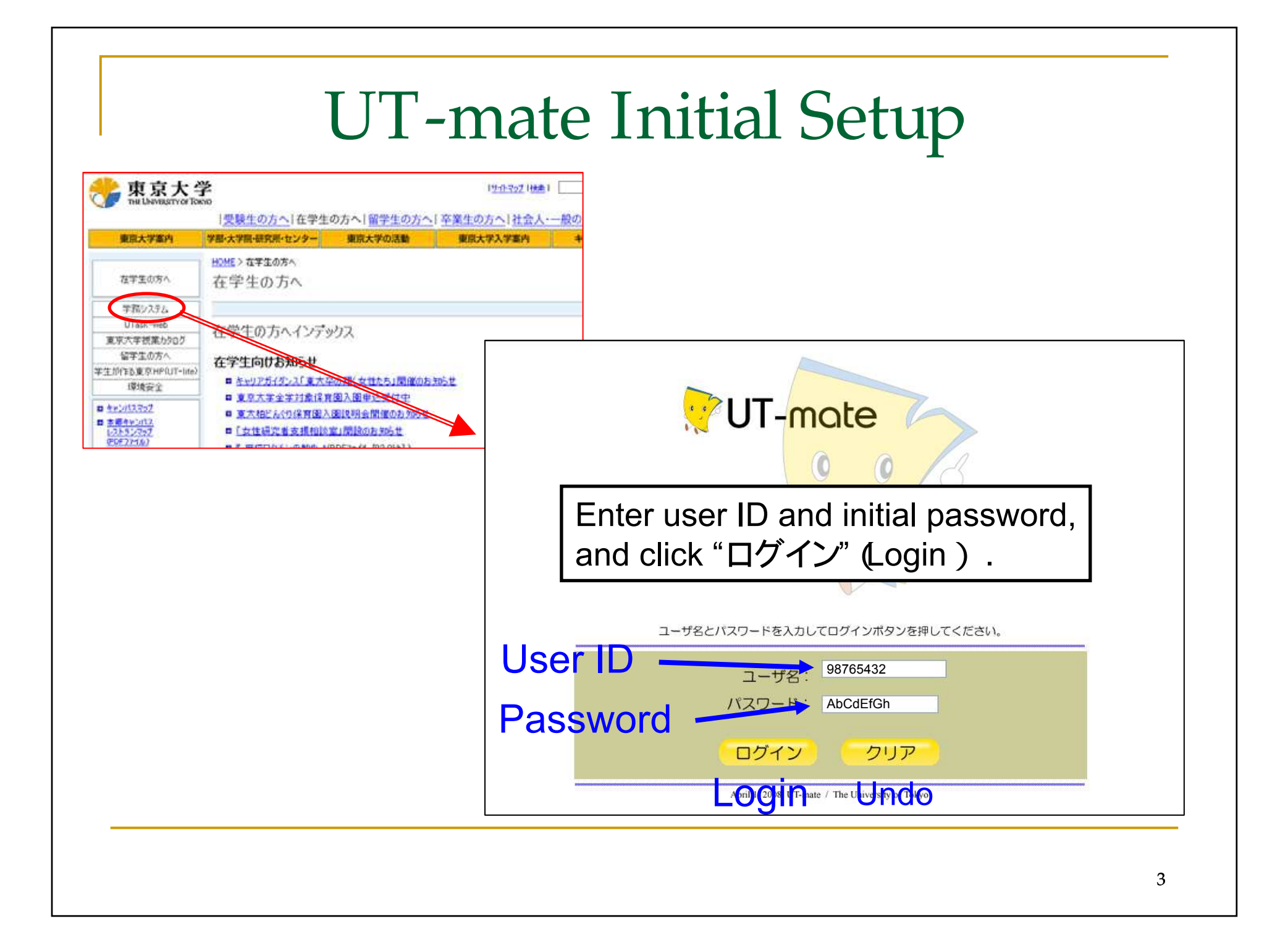

### How to Change Your Initial Password

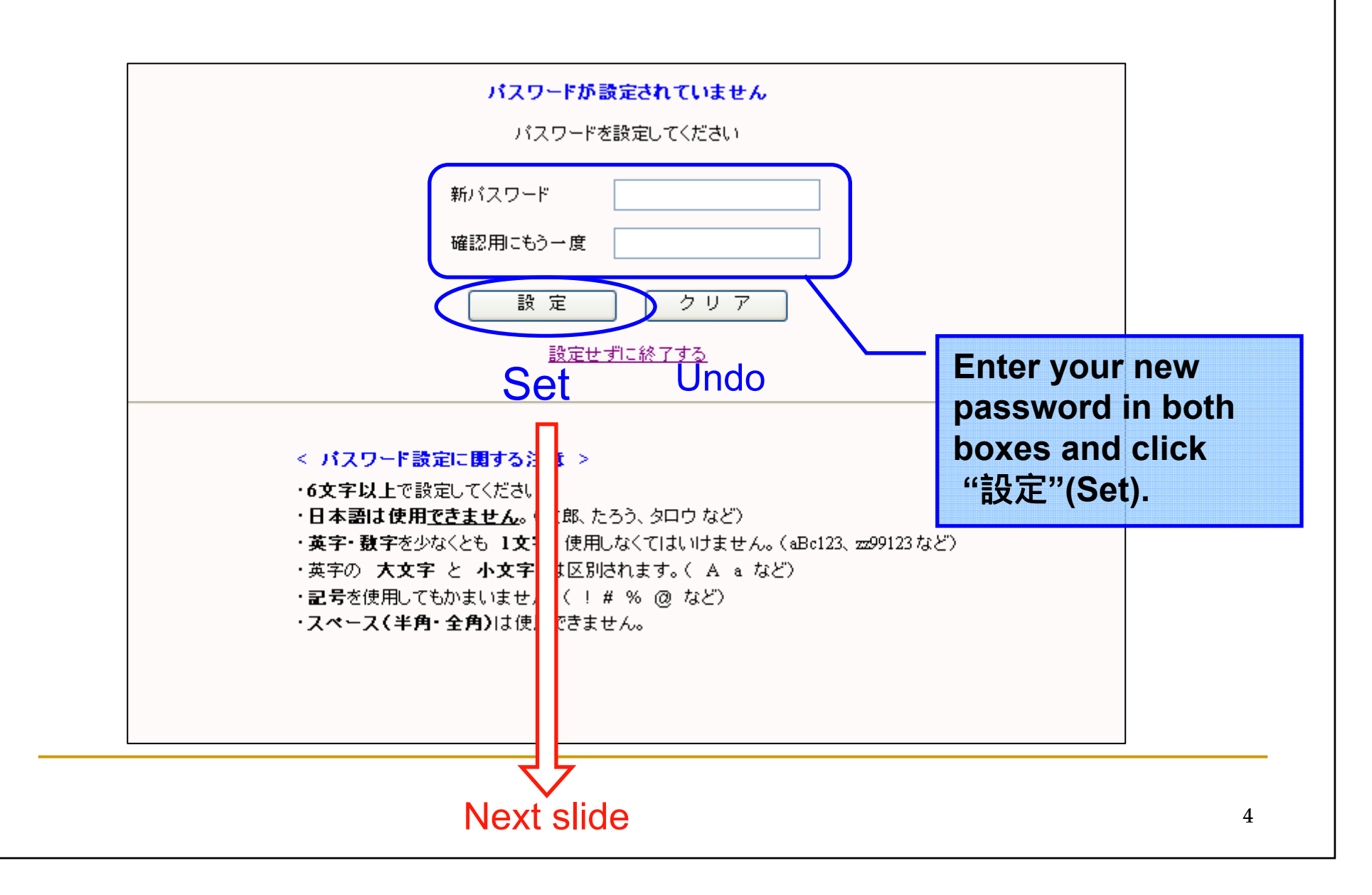

### UT-mate Main Page

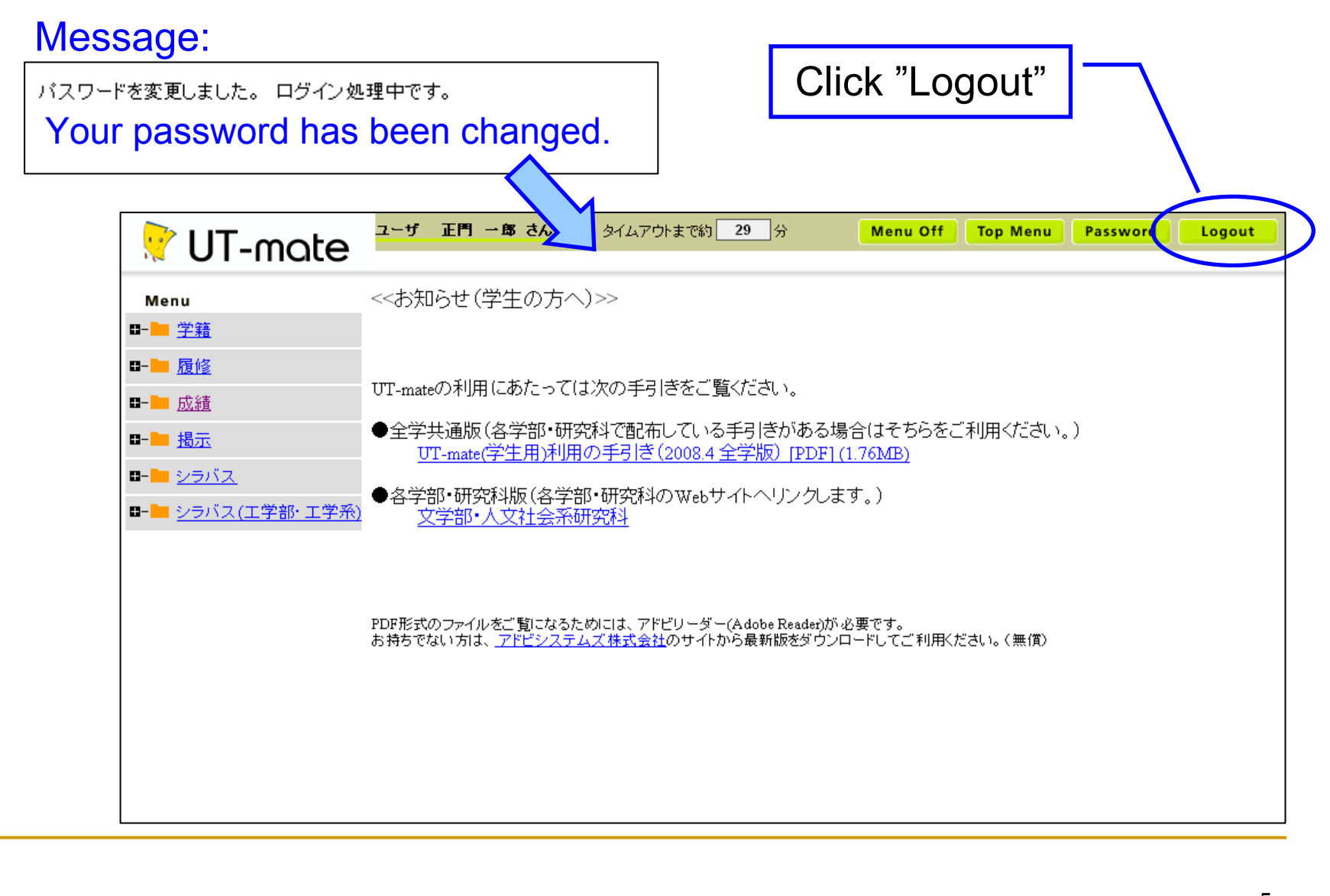

### How to Change Your Address Data

Menu:"学籍" (Student data )> "住所変更入力" (Change address data )

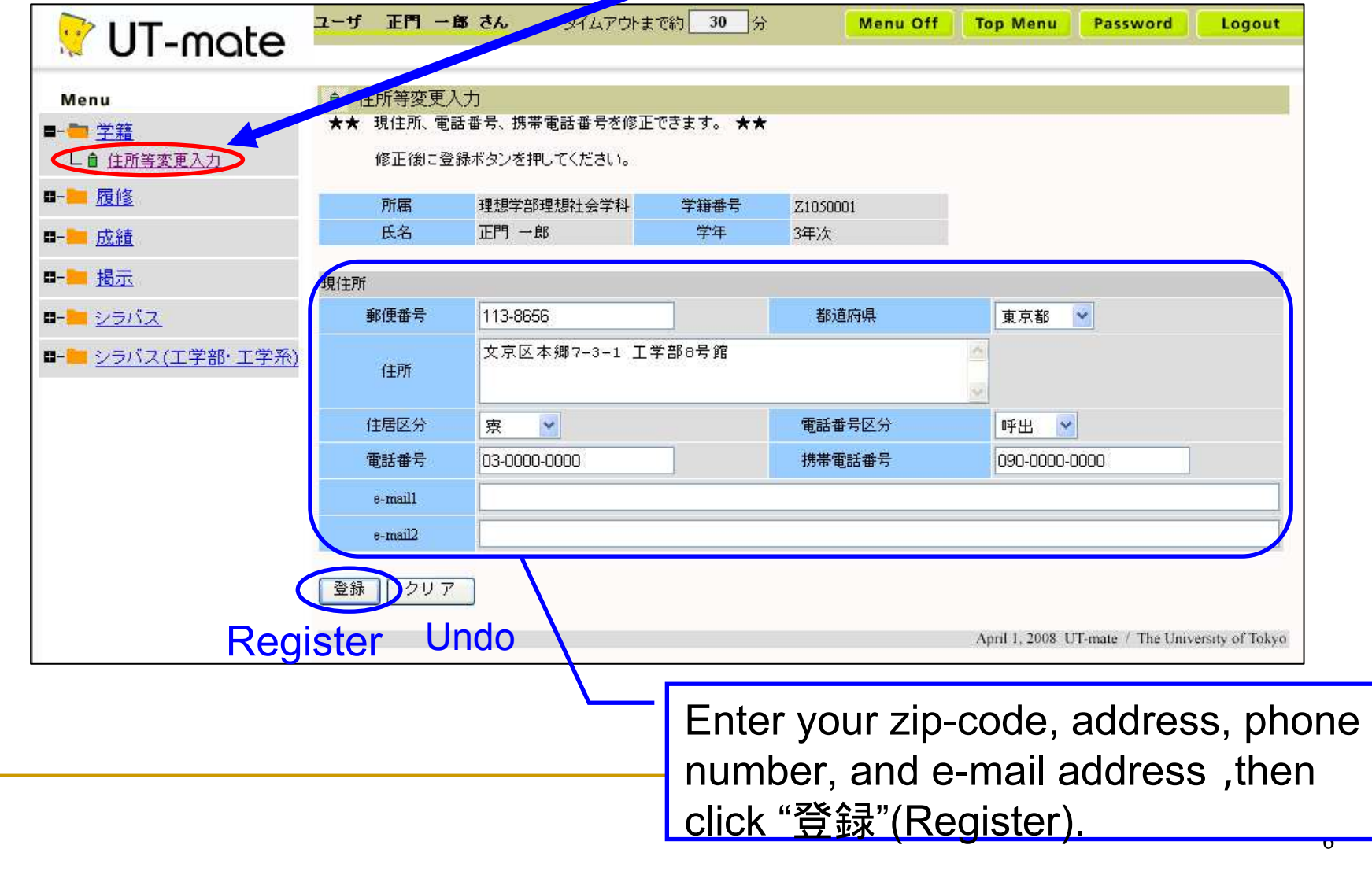

# How to Read Course Syllabuses (1)

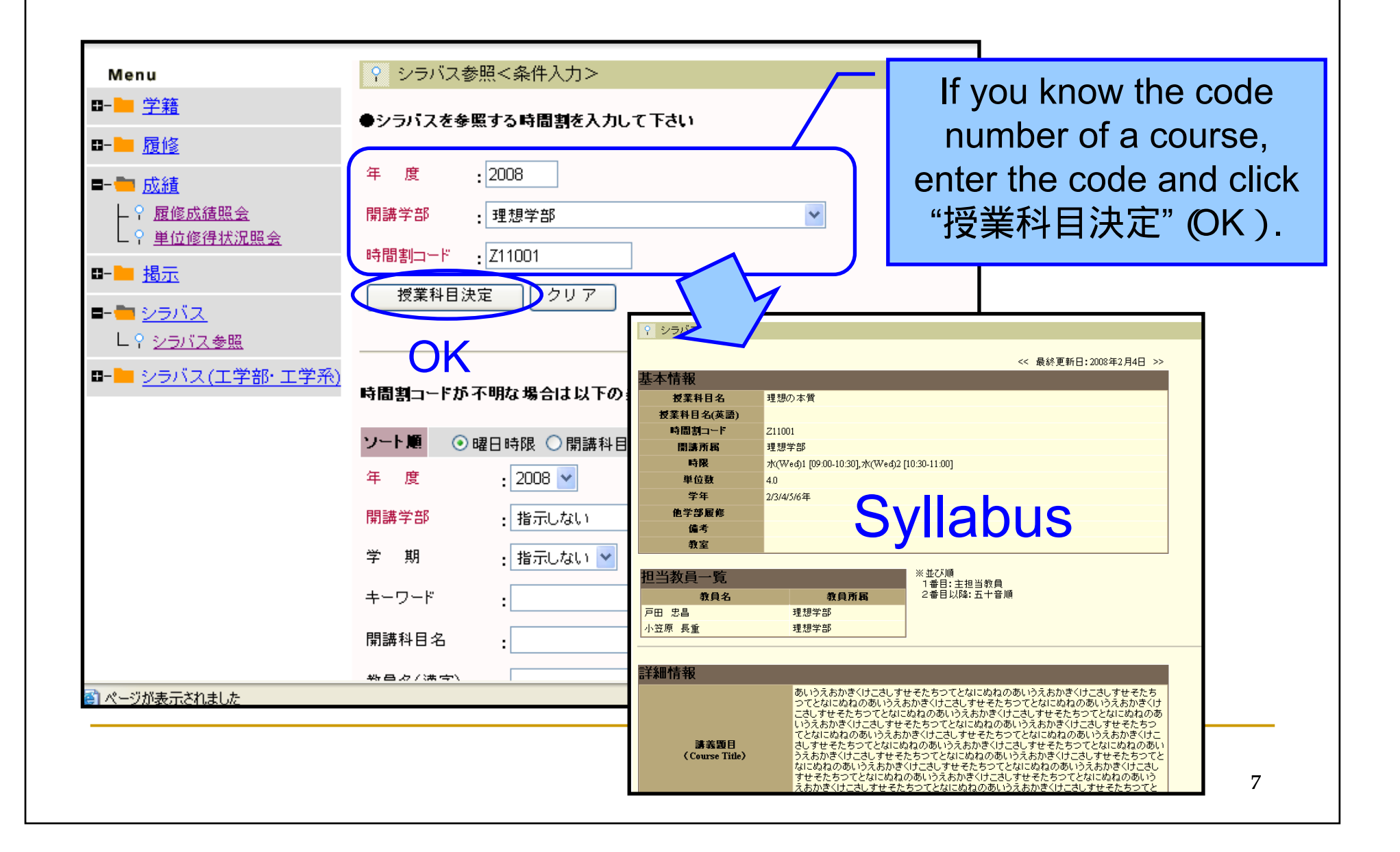

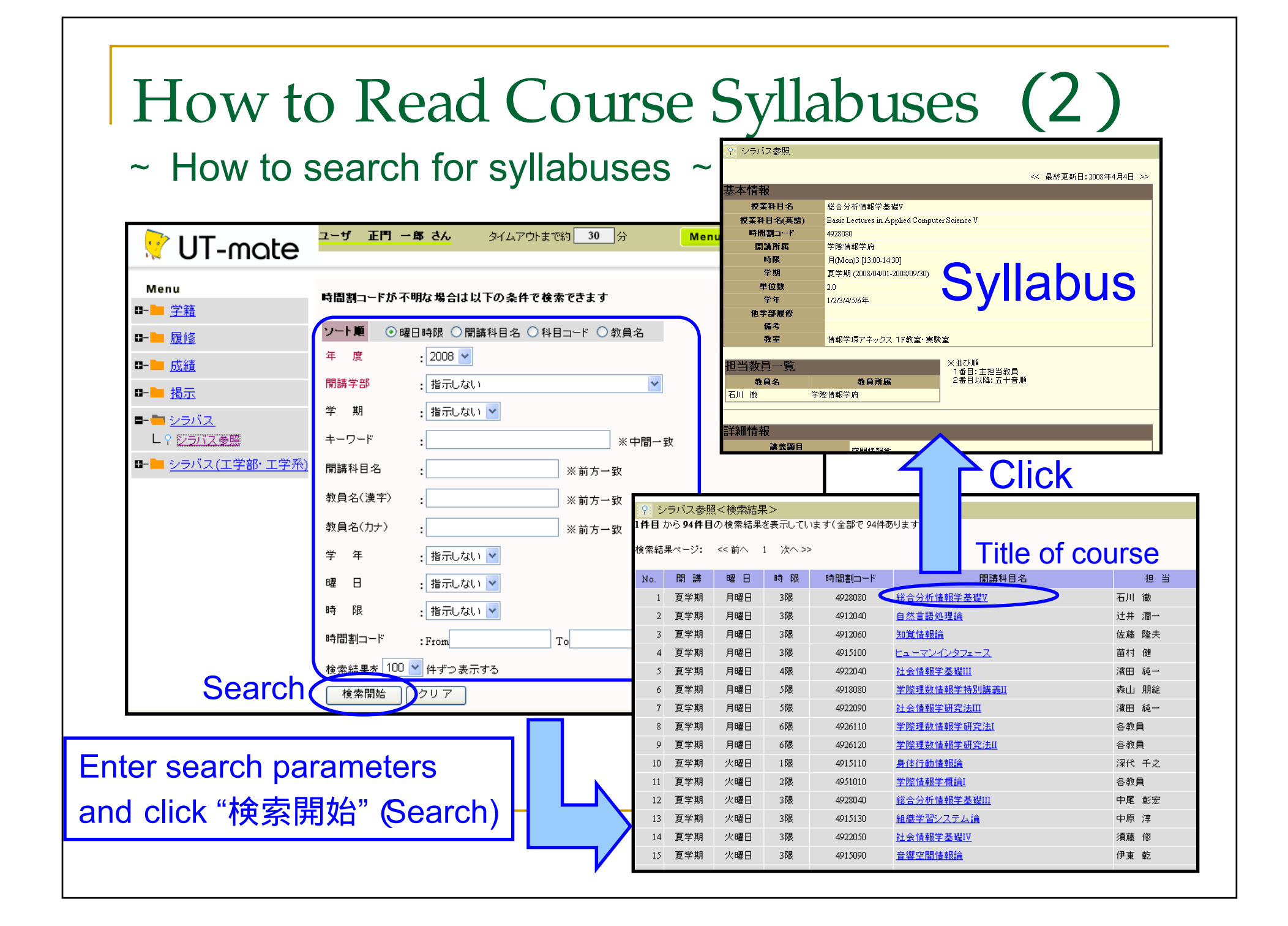

### How to Read Course Syllabuses (Note)

- You can search courses taught in English.
- Enter "in English" in the "キーワード" (Keyword) box to limit to courses taught in English.

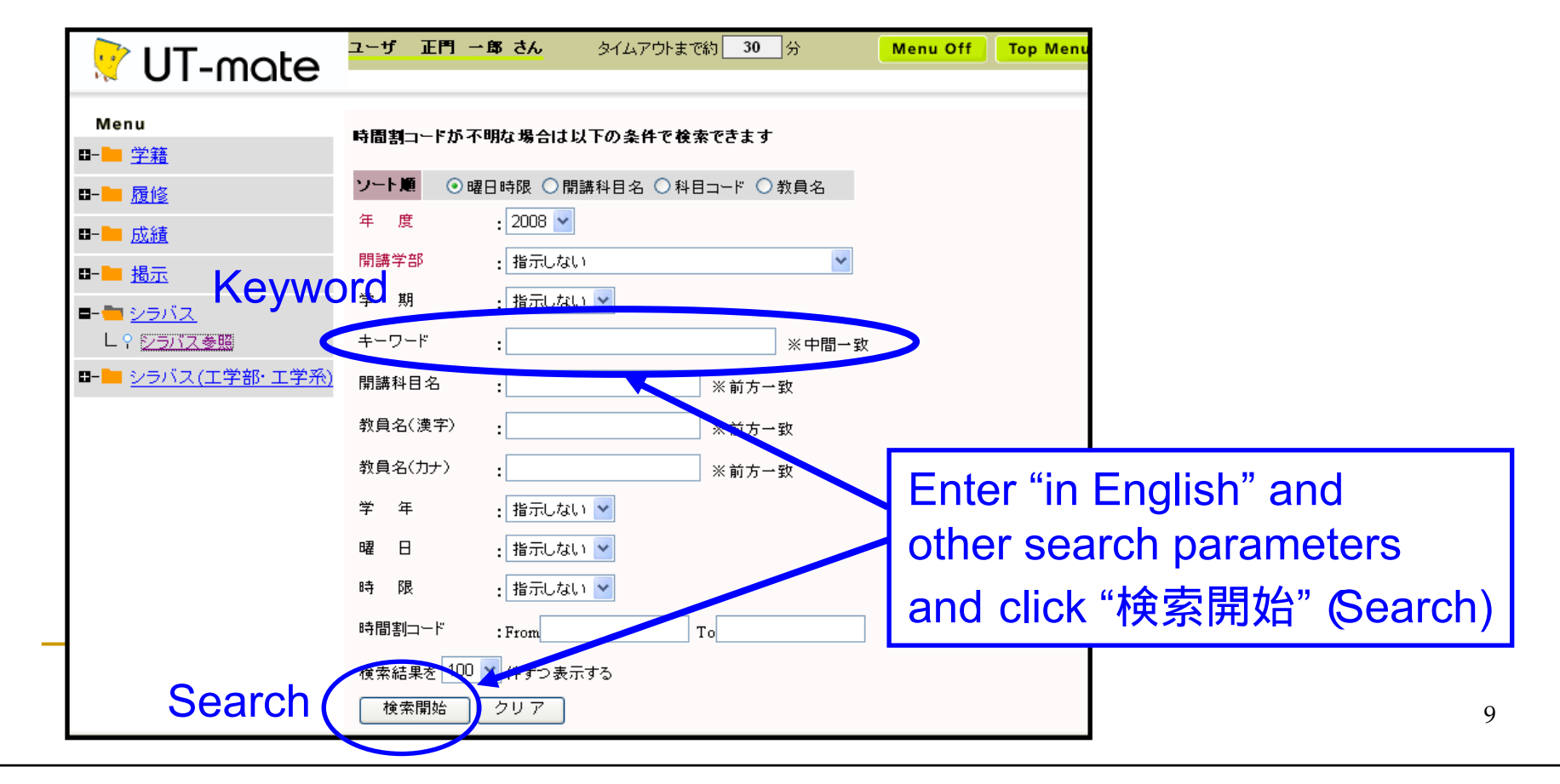

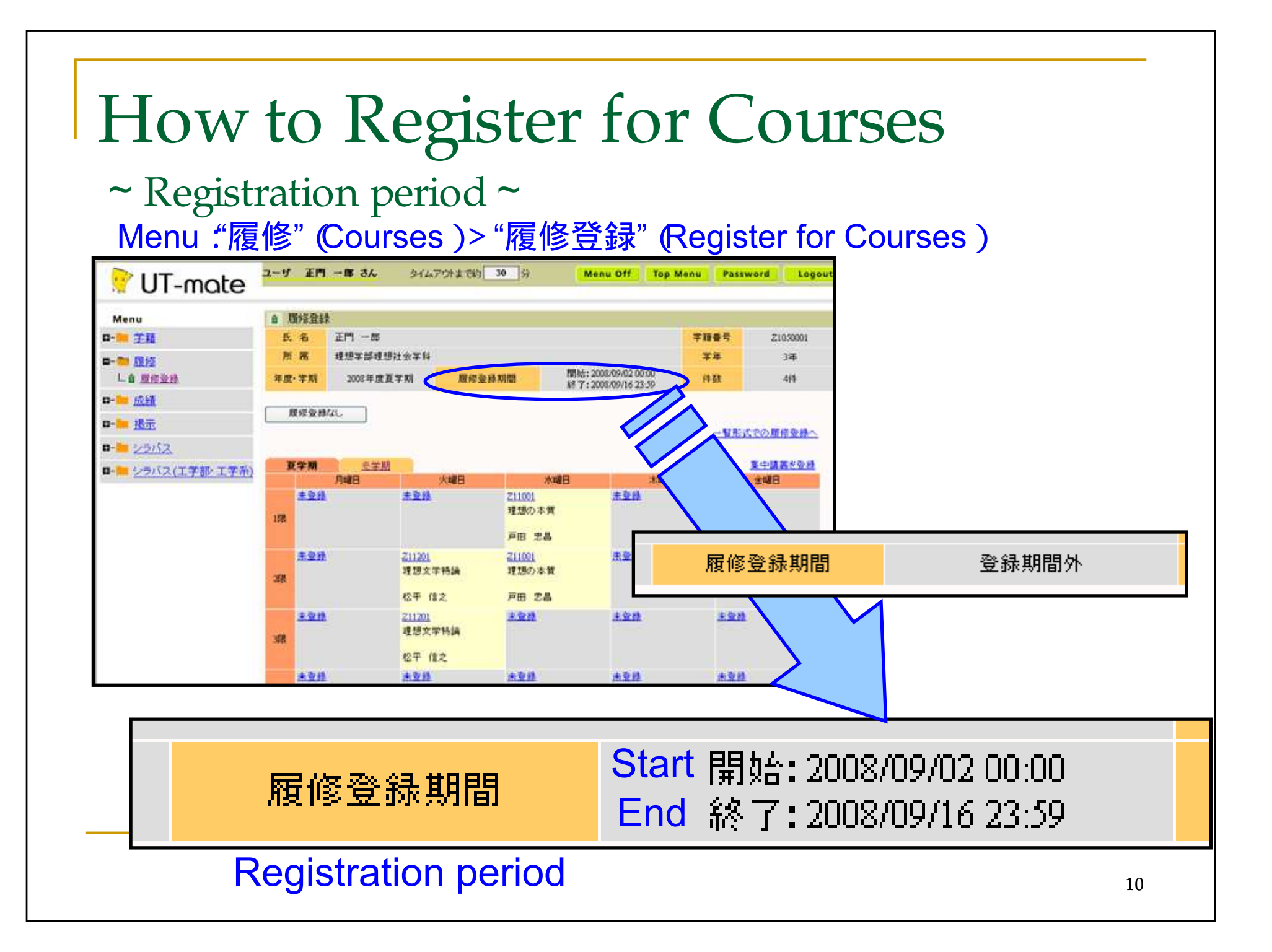

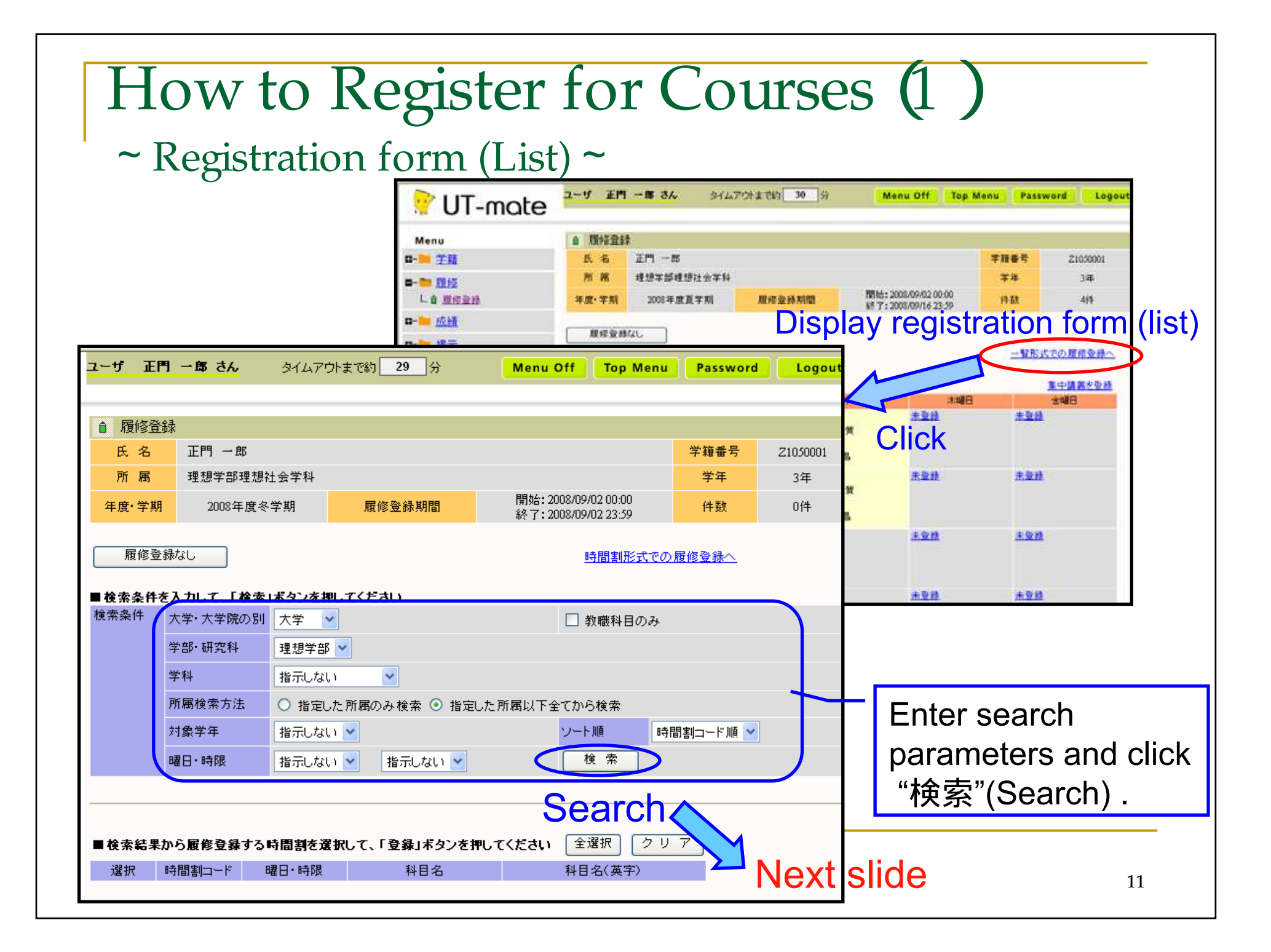

# How to Register for Courses (1)

#### $\sim$  Registration form (List)  $\sim$

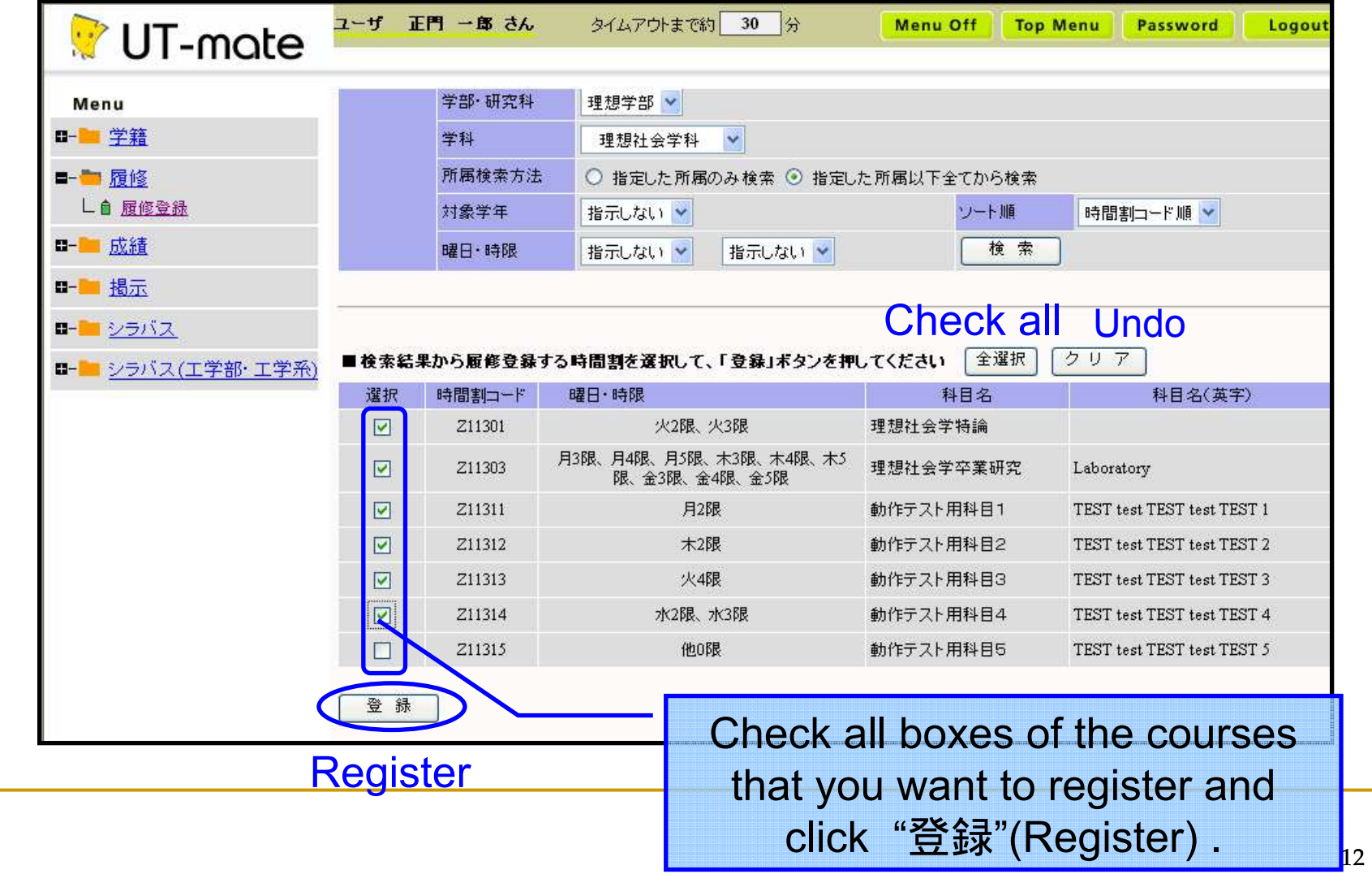

# How to Register for Courses (2)

 $\sim$  Registration form (Timetable)  $\sim$ 

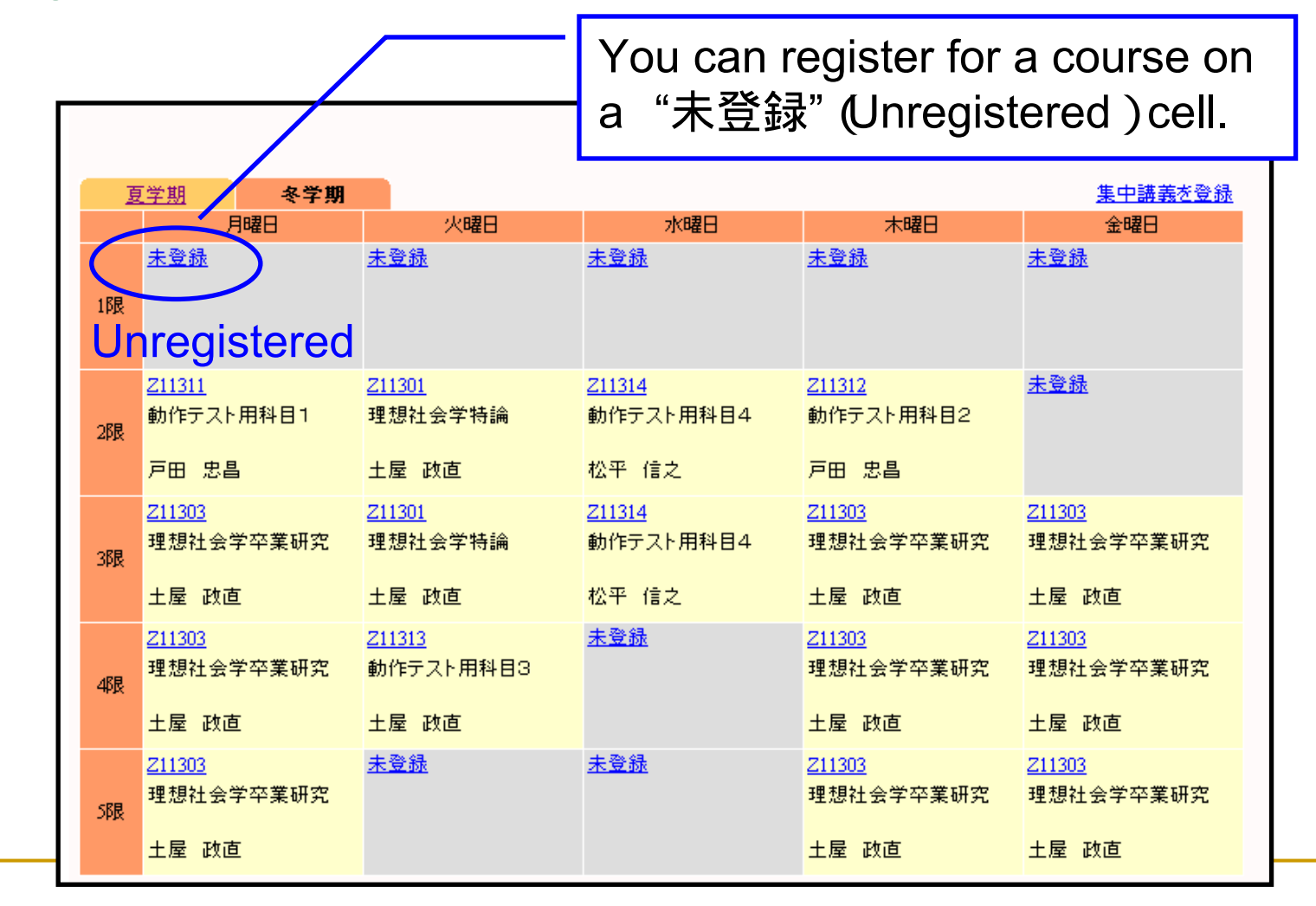

### How to Register for Courses(2)  $\sim$  Registration form (Timetable)  $\sim$

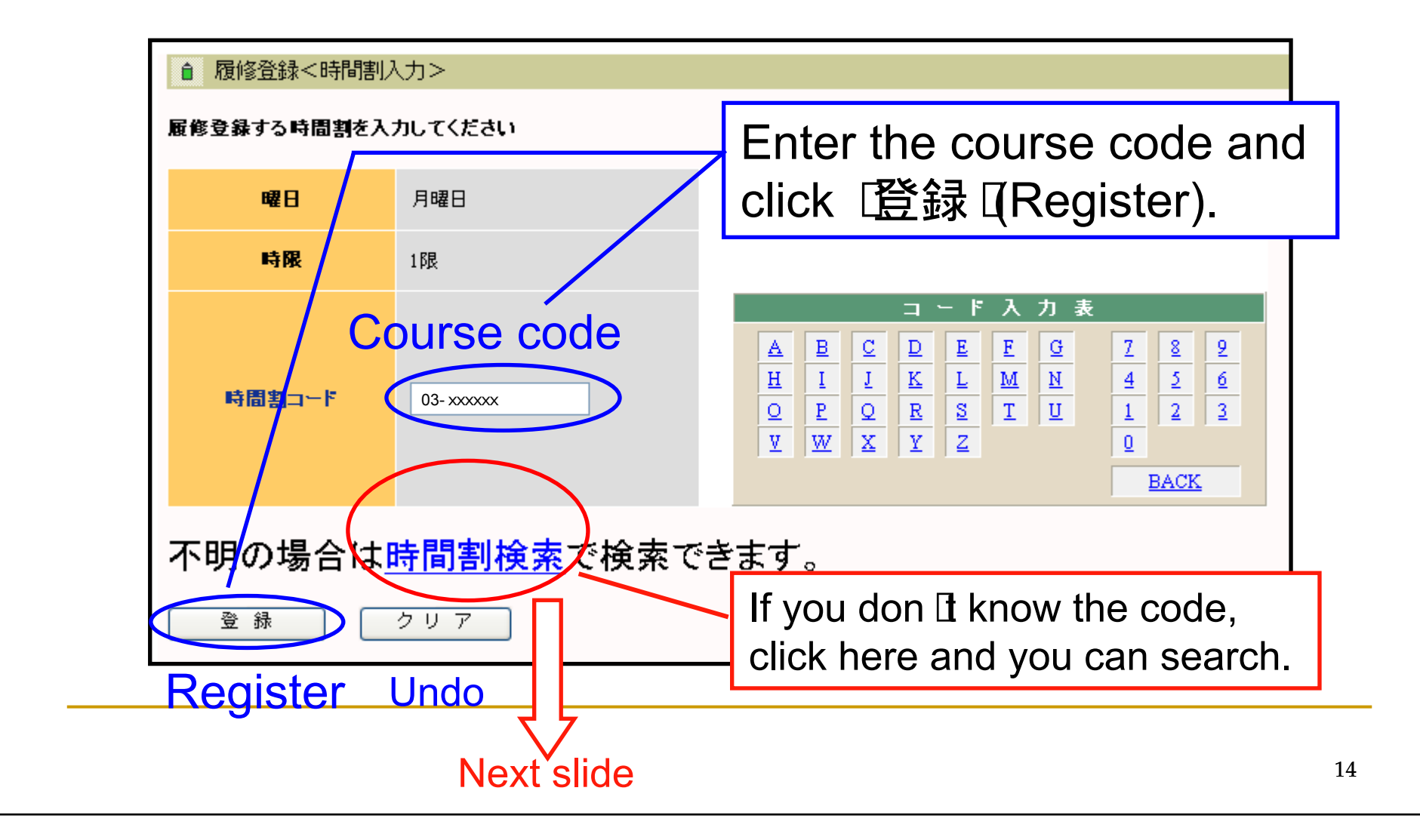

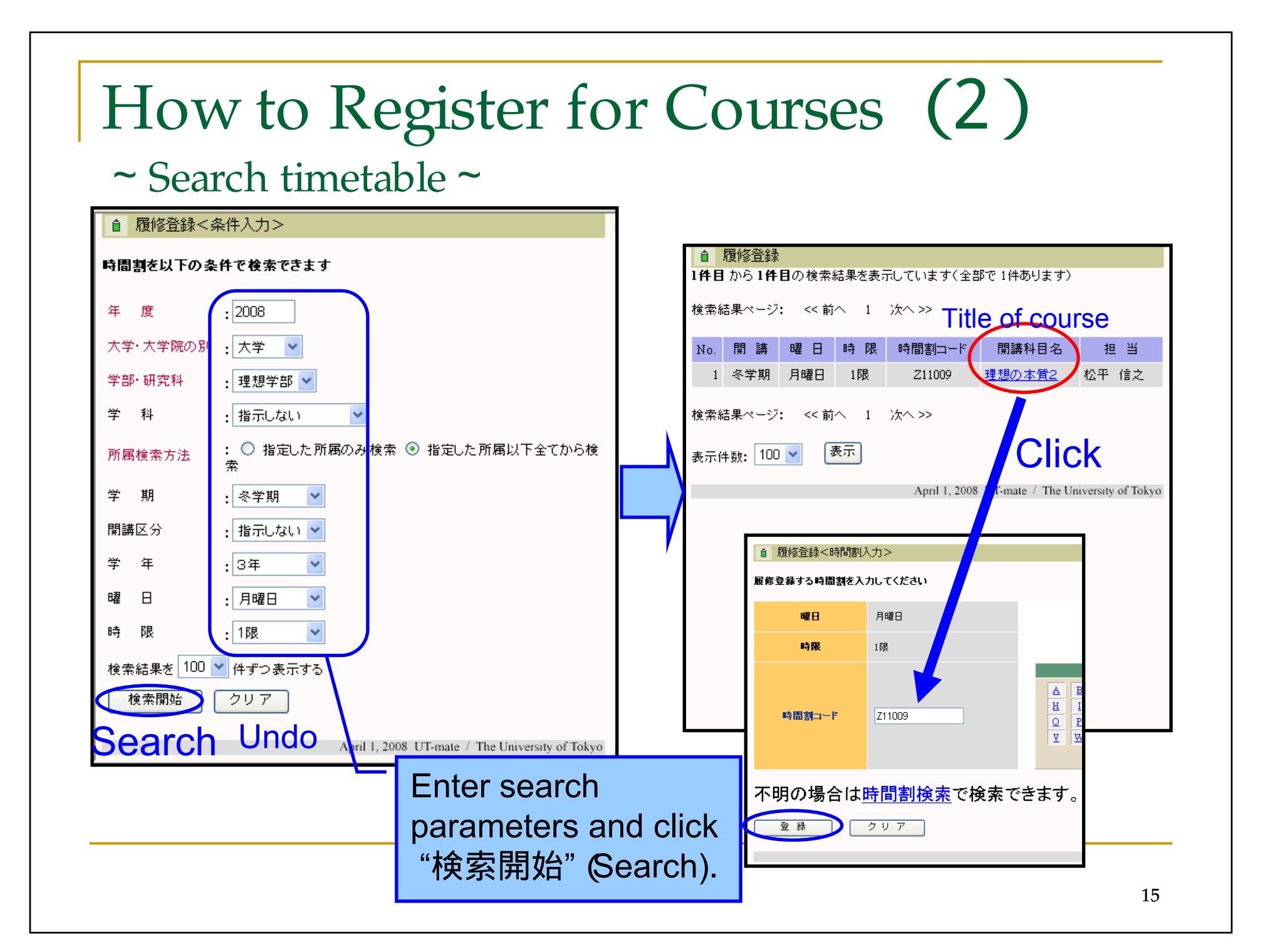

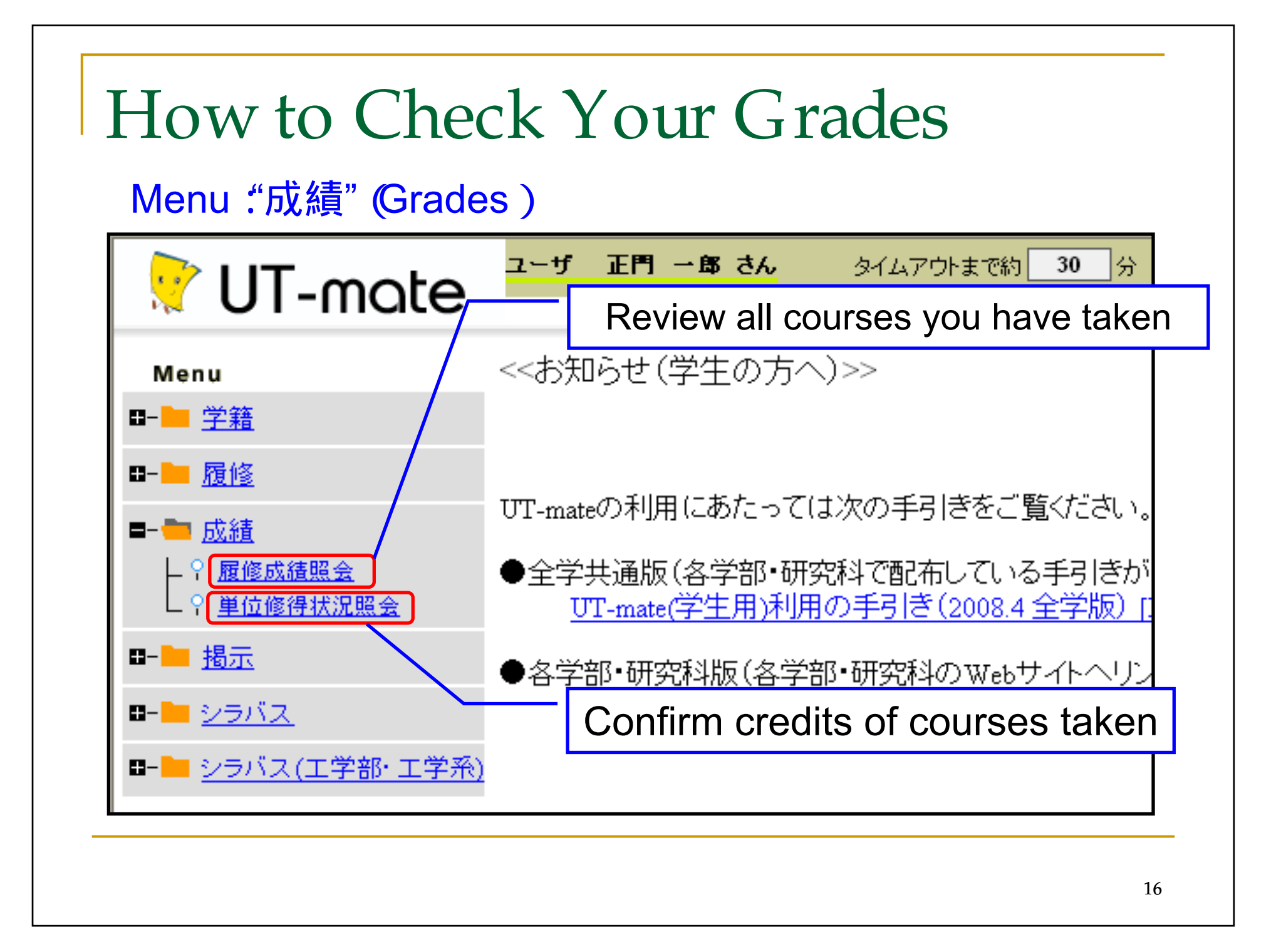

# How to Check Your Grades (1)

#### $\sim$  Review all courses you have taken  $\sim$

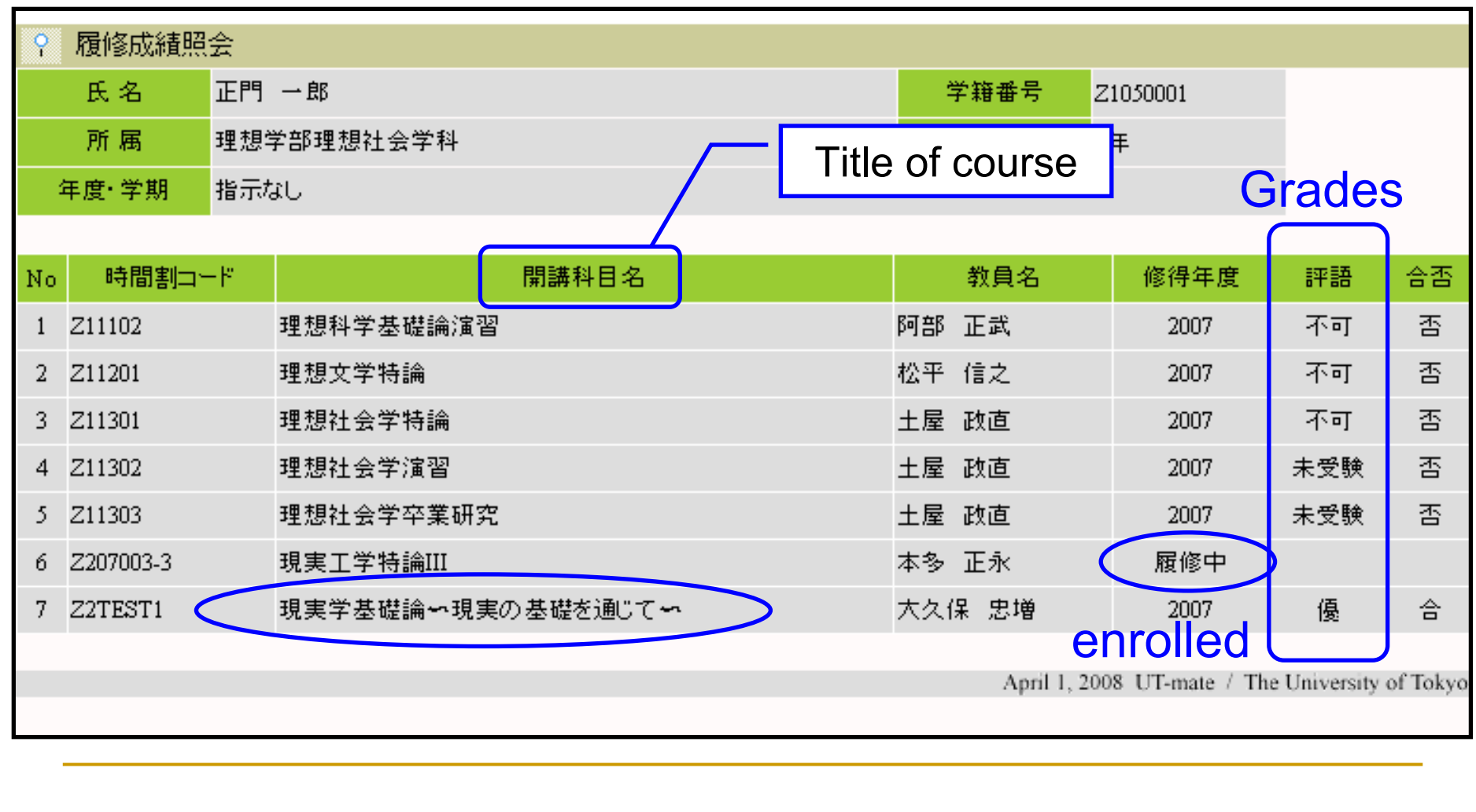

# How to Check Your Grades(2)

#### $\sim$  Confirm credits of courses taken  $\sim$

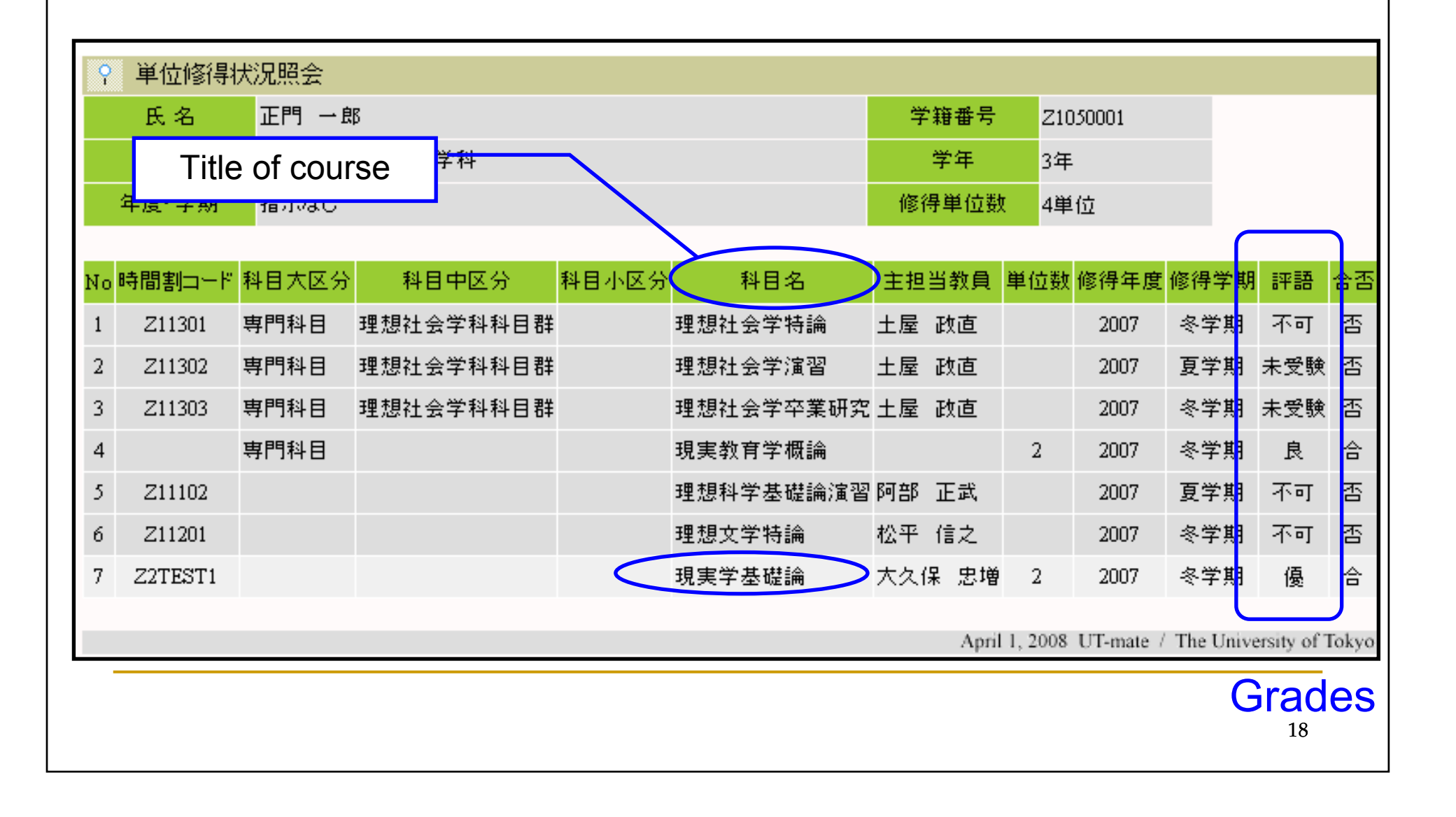